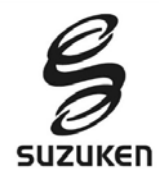

# ライフコーダデータ修正方法

ライフコーダへ個人情報(「身長」,「体重」,「年齢」,「性別」)設定を間違えた場合、「総消費量」「運動量」「距 離(ライフコーダ EX, 初代ライフコーダを除く)」の値が異なります。 本資料では、データ修正の計算方法を記載します。

1 個人情報設定により影響を受けない計測項目

- 「歩数」,「活動時間」,「エクササイズ」の3データに関しては、個人情報設定の影響を受けませんの で、修正の必要はありません。
- 「年齢」のみの設定を間違えた場合は修正の必要がない場合もあります。 「年齢」設定は基礎代謝量に影響しますが、20 歳以上の場合には年代別に基礎代謝量を計算す るため同じ数値となることがあります。基礎代謝量に差が無ければ総消費量にも影響が出ないた め修正の必要はなくなります。

## 2 データ修正

個人情報の設定間違いによる、修正が必要な計測項目は下記の図のようになります。 間違えた設定項目により修正が必要な計測項目を確認してください。それぞれの計測項目の修正方 法は次の項から記載してあります。

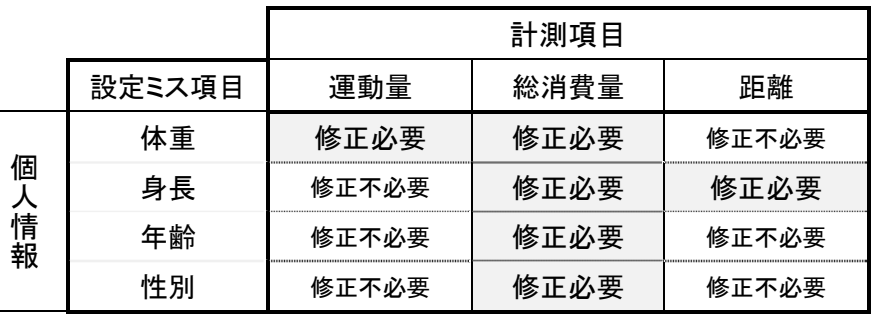

# 修正式で使用する名称:

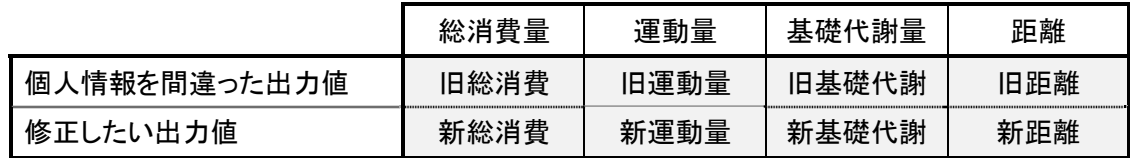

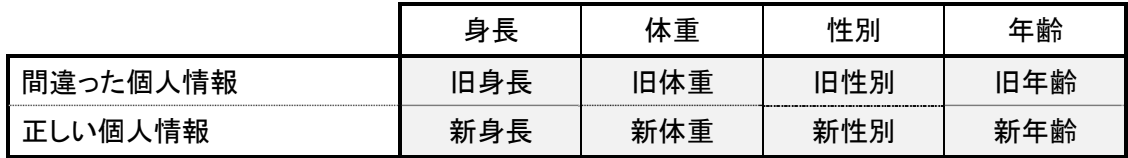

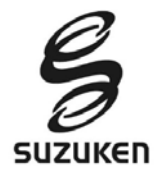

#### 2.1 基礎代謝式の算出

総消費量の計算に必要となります。計算はライフコーダにて算出します。 算出方法は、本資料最後の備考を参照してください。 ここでは、必ず下記の 2 つの基礎代謝量を算出してください。

- ① 修正したい正しい個人情報(「体重」,「身長」,「年齢」,「性別」)での基礎代謝量である、「新基礎代 謝」
- ② 間違った個人情報(「体重」,「身長」,「年齢」,「性別」)での基礎代謝量である、「旧基礎代謝」

「年齢」のみ個人情報設定を間違えた場合:

同じ基礎代謝値が算出されることがあります。これは、基礎代謝算出式が 20 歳以上から年代ごとで 算出係数が設定されているためです。「新基礎代謝」と「旧基礎代謝」が同じ数値の場合にはデータ を修正する必要はありません。

#### 2.2 運動量の修正

運動量は体重のみが関連しています。体重の設定が正しい場合に修正の必要はありません。 下記の式で修正します。

# 新運動量 =<mark>新体重</mark><br>新運動量=————× 旧運動量

#### 2.3 総消費量の修正

- ① 「旧基礎代謝」を算出します。(2.1 および備考の記載を参照)
- ② 「新基礎代謝」を算出します。(2.1 および備考の記載を参照)
- ③ 「新運動量」を算出します。(2.2 に記載)
- ④ 下記の式で、総消費量を修正します。

新総்்  
者
$$
\frac{\pi \pm \frac{1}{2} \times \pi \pm \frac{1}{2}}{\pi \pm \frac{1}{2} \times \pi \pm \frac{1}{2}} \times (\text{m}^2 \times \text{m}^2 \times \text{m}
$$

#### 2.4 距離の修正

距離は身長のみが関連しています。 下記の式で修正します。

新距離=<mark>新身長</mark> × 旧距離<br>- 旧身長

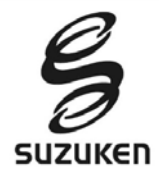

## 3 備考:基礎代謝量算出方法

- ① 使用していないライフコーダを用意してください。
- ② 「電池を挿入」または「設定ボタンを 2 秒以上押し」で設定モードにする。 ライフコーダ取扱説明書の「設定する」を参照してください。
- ③ 「体重」,「身長」,「年齢」,「性別」の個人情報を設定すると、基礎代謝量が表示されます。
	- ライフコーダ GS, ライフコーダ GS4 秒版の場合

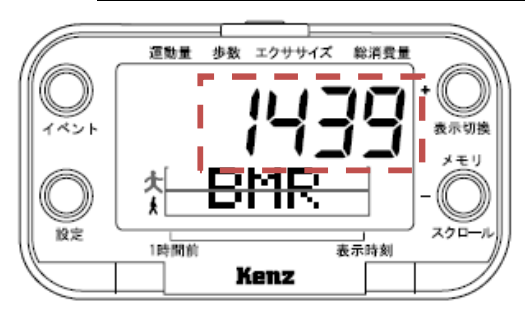

「BMR」と表示されている画面の数値が基礎代謝量と なります。

(この例では、1439Kcal が基礎代謝量となります。)

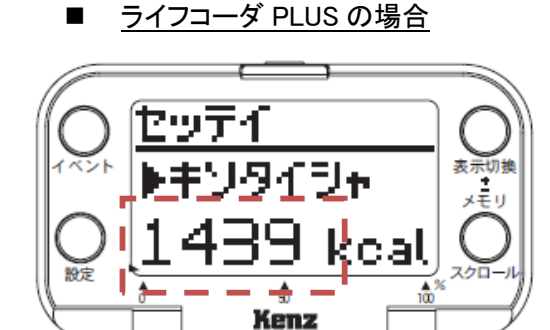

「キソタイシャ」と表示されている画面の数値が基礎代 謝量となります。

(この例では、1439Kcal が基礎代謝量となります。)

ライフコーダ EX, ライフコーダ EX4 秒版の場合

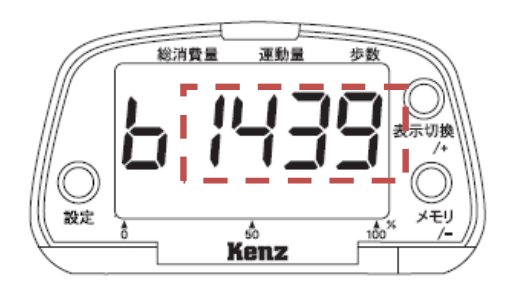

一番左の文字が「b」と表示されている画面の数値が基 礎代謝量となります。

(この例では、1439kcal が基礎代謝量となります。)

④ この後、ライフコーダ取扱説明書に沿って日時を設定して終了してください。

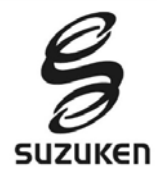

- 4 レポートへの反映方法
	- ライフライザー05 コーチ, ライフライザー03 コーチの場合
		- ① 「CSV エクスポート」機能を用いて、修正したいデータの CSV ファイルを作成してください。
		- ② CSV ファイルをエクセル等で開き、間違った数値データを変更してください。 この時、間違った数値のみを修正して CSV ファイル型式で保存してください。 余分なセルにマウスをクリックしたり操作をしたりしないでください。 「行」,「列」,「セル」の挿入や削除は絶対に行わないでください。
		- ③ 保存した CSV ファイルを「CSV インポート」機能を用いて取込んでください。 CSVファイルのデータを取込むことができない場合があります。この場合は操作②に注意して再 度実施してみてください。

「CSV エクスポート」,「CSV インポート」機能については、ライフライザー05 コーチまたはライフライザ ー03 コーチの取扱説明書をご確認ください。